# Hewlett Packard Enterprise Helion and Veritas Continuity 2.0 Release **Notes**

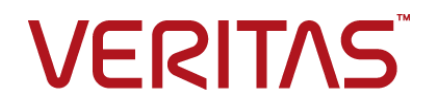

### Hewlett Packard Enterprise Helion and Veritas Continuity Release Notes

The software described in this book is furnished under a license agreement and may be used only in accordance with the terms of the agreement.

Product version: 2.0

Document version: 2.0 Rev 2

#### Legal Notice

Copyright © 2017 Veritas Technologies LLC. All rights reserved.

Veritas, the Veritas Logo, Veritas InfoScale, and NetBackup are trademarks or registered trademarks of Veritas Technologies LLC or its affiliates in the U.S. and other countries. Other names may be trademarks of their respective owners.

This product may contain third party software for which Veritas is required to provide attribution to the third party ("Third Party Programs"). Some of the Third Party Programs are available under open source or free software licenses. The License Agreement accompanying the Software does not alter any rights or obligations you may have under those open source or free software licenses. Refer to the third party legal notices document accompanying this Veritas product or available at:

#### <https://www.veritas.com/about/legal/license-agreements>

The product described in this document is distributed under licenses restricting its use, copying, distribution, and decompilation/reverse engineering. No part of this document may be reproduced in any form by any means without prior written authorization of Veritas Technologies LLC and its licensors, if any.

THE DOCUMENTATION IS PROVIDED "AS IS" AND ALL EXPRESS OR IMPLIED CONDITIONS, REPRESENTATIONS AND WARRANTIES, INCLUDING ANY IMPLIED WARRANTY OF MERCHANTABILITY, FITNESS FOR A PARTICULAR PURPOSE OR NON-INFRINGEMENT, ARE DISCLAIMED, EXCEPT TO THE EXTENT THAT SUCH DISCLAIMERS ARE HELD TO BE LEGALLY INVALID. VERITAS TECHNOLOGIES LLC SHALL NOT BE LIABLE FOR INCIDENTAL OR CONSEQUENTIAL DAMAGES IN CONNECTION WITH THE FURNISHING, PERFORMANCE, OR USE OF THIS DOCUMENTATION. THE INFORMATION CONTAINED IN THIS DOCUMENTATION IS SUBJECT TO CHANGE WITHOUT NOTICE.

The Licensed Software and Documentation are deemed to be commercial computer software as defined in FAR 12.212 and subject to restricted rights as defined in FAR Section 52.227-19 "Commercial Computer Software - Restricted Rights" and DFARS 227.7202, et seq. "Commercial Computer Software and Commercial Computer Software Documentation," as applicable, and any successor regulations, whether delivered by Veritas as on premises or hosted services. Any use, modification, reproduction release, performance, display or disclosure of the Licensed Software and Documentation by the U.S. Government shall be solely in accordance with the terms of this Agreement.

Veritas Technologies LLC 500 E Middlefield Road Mountain View, CA 94043

<http://www.veritas.com>

## Contents Louis

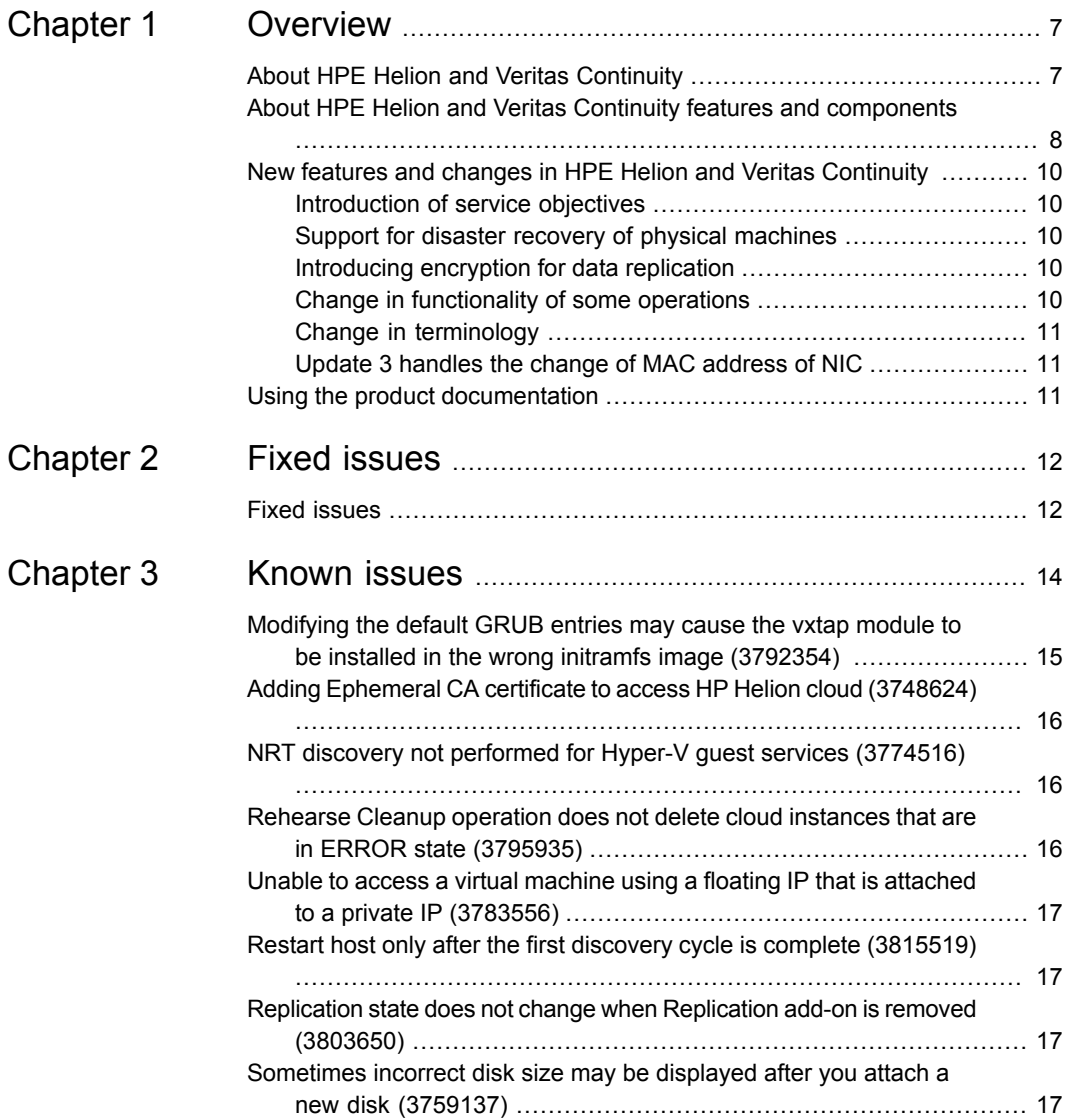

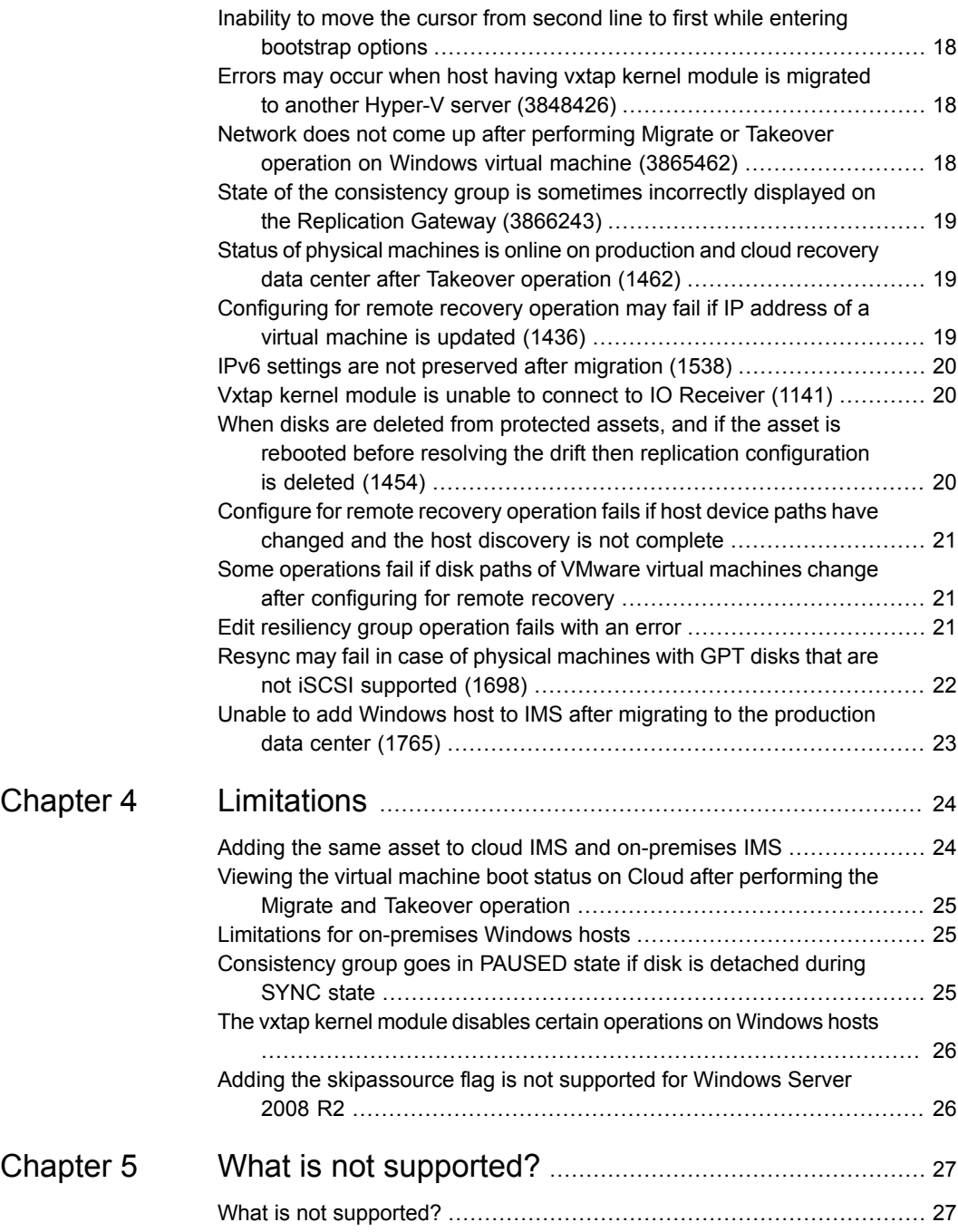

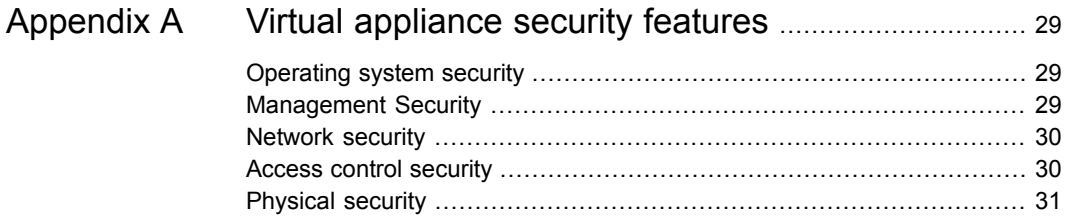

# Chapter

## <span id="page-6-0"></span>**Overview**

This chapter includes the following topics:

- About HPE Helion and Veritas [Continuity](#page-6-1)
- About HPE Helion and Veritas Continuity features and [components](#page-7-0)
- <span id="page-6-1"></span>New features and changes in HPE Helion and Veritas [Continuity](#page-9-0)
- Using the product [documentation](#page-10-2)

### **About HPE Helion and Veritas Continuity**

HPE Helion and Veritas Continuity is a managed service based on a scalable platform to build recovery solutions across data centers specific to your business needs. The solution offers a unified approach for visibility and control of IT service continuity for physical machines, virtual machines, and complex multi-tier business services across a global landscape.

HPE Helion and Veritas Continuity has the following core capabilities:

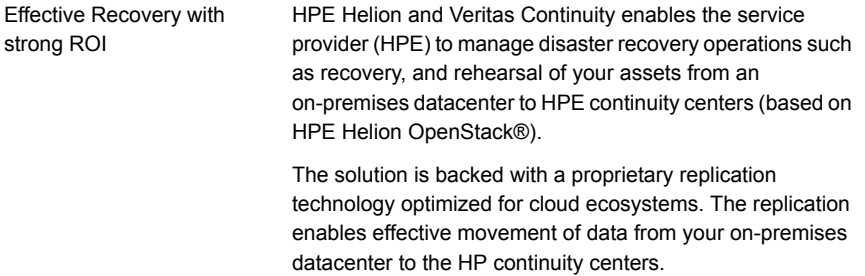

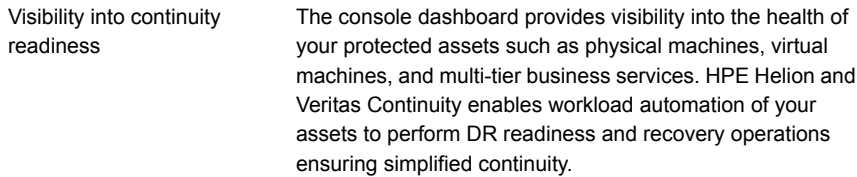

<span id="page-7-0"></span>See "About HPE Helion and Veritas Continuity features and [components"](#page-7-0) on page 8.

### **About HPE Helion and Veritas Continuity features and components**

The following is a brief introduction to HPE Helion and Veritas Continuity key components and their relationships. Administrators responsible for deploying and configuring the product need to understand these in more detail.

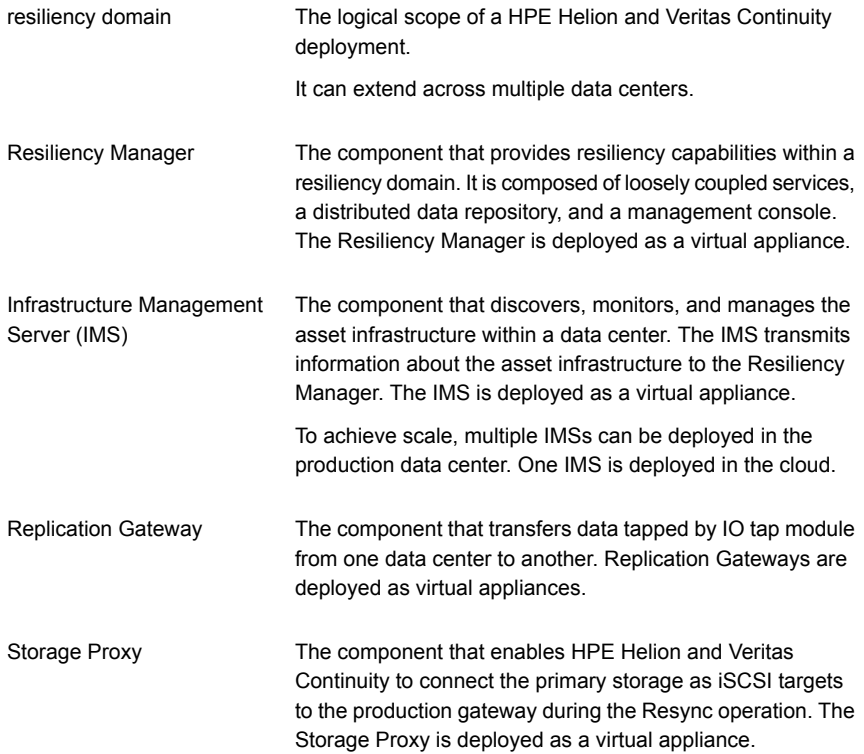

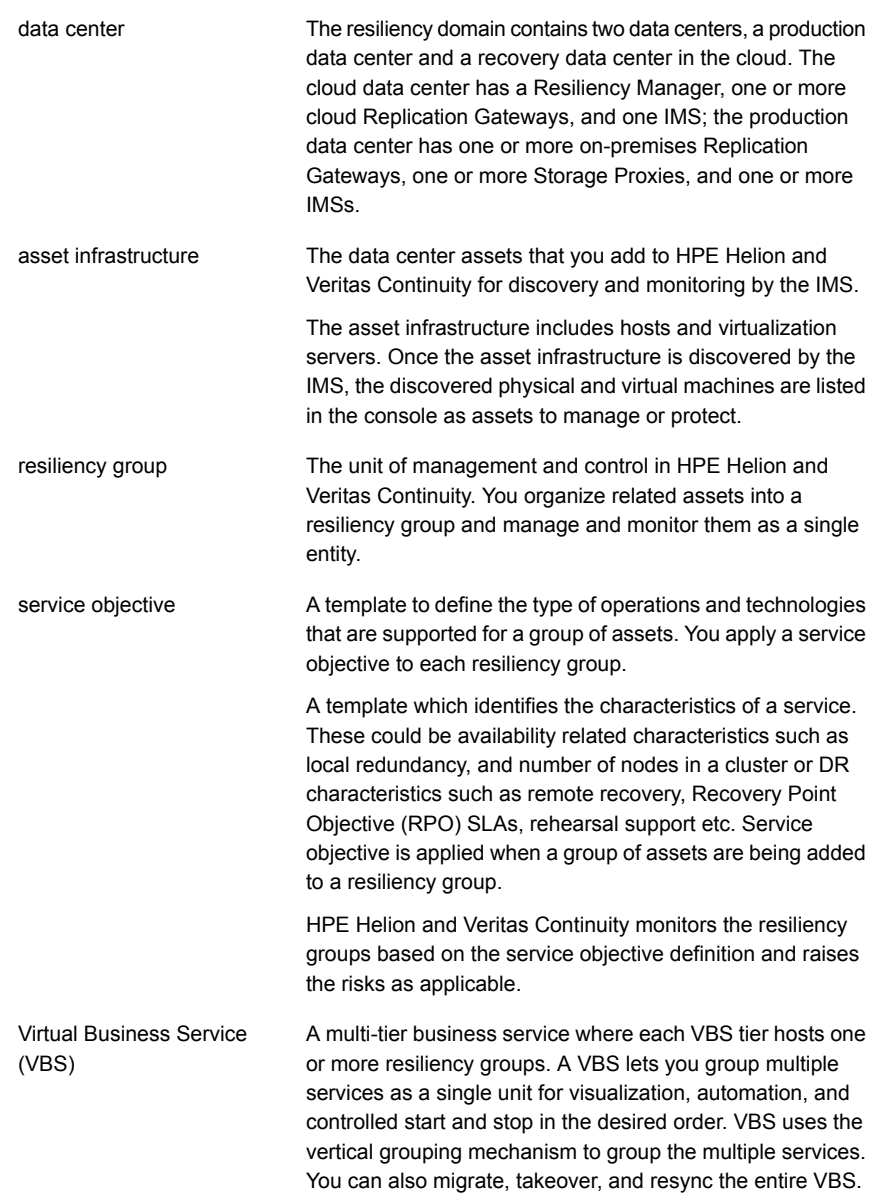

For more information on the above components, refer to the Deployment Guide.

## **New features and changes in HPE Helion and Veritas Continuity**

<span id="page-9-1"></span><span id="page-9-0"></span>This release of HPE Helion and Veritas Continuity includes the following new features, changes, and enhancements.

### Introduction of service objectives

HPE Helion and Veritas Continuity introduces the concept of service objective. A service objective defines the type of protection to be applied on a group of data center assets. When you create a resiliency group of assets in Veritas Resiliency Platform, you select a service objective to apply to that group of assets.

Service objectives are provided as templates that must be activated before use. A set of pre-activated service objectives with default settings is provided.

There are two types of pre-activated service objectives:

- <span id="page-9-2"></span>■ Monitor - provides only monitoring, start, and stop operations
- Recovery provides recovery operations as well as the start and stop operations

### Support for disaster recovery of physical machines

<span id="page-9-3"></span>HPE Helion and Veritas Continuity 2.0 lets you perform disaster recovery operations on physical machines.

### Introducing encryption for data replication

<span id="page-9-4"></span>The Replication Gateway now supports encryption using OpenSSL for data transfer. You can choose to apply an encryption scheme to the data replication while creating or modifying a Replication Gateway pair. Supported encryption schemes are AES128-GCM-SHA256 and AES256-GCM-SHA384.

### Change in functionality of some operations

The functionality of the following operations has changed since the last release.

- Updating the DR configuration: This functionality is merged with Editing a resiliency group operation.
- Unconfiguring disaster recovery for a resiliency group: This functionality is merged with Deleting a resiliency group operation.
- Prepare for Failback operation: This is now renamed as Resync. There is no change in the workflow or the functionality.

<span id="page-10-0"></span>■ Failback operation: Instead of using the Failback operation to migrate the data from the Cloud data center to the on-premises data center, you now need to use the Migrate operation.

### Change in terminology

<span id="page-10-1"></span>Consistency groups are now called as Veritas Replication Sets.

### Update 3 handles the change of MAC address of NIC

<span id="page-10-2"></span>In case of NIC teaming, the MAC address of the network interface card may change after reboot, which changes the OS-UUID of the physical host. This is fixed in the VRTSsfmh package, which is part of Update 3.

### **Using the product documentation**

Product documentation includes a set of guides in PDF format for HP Helion and Veritas Continuity customers.

In addition, help content is hosted on the web and is available from the HPE Helion and Veritas Continuity console.

| Title                                                               | <b>Description</b>                                                                                                    |
|---------------------------------------------------------------------|----------------------------------------------------------------------------------------------------|
| <b>HPE Helion and Veritas Continuity</b>                            | The release information such as main features, known                                                                    |
| Release Notes                                                       | issues, and limitations.                                                                                                |
| <b>HPE Helion and Veritas Continuity</b><br><b>Deployment Guide</b> | Information about deploying the product virtual<br>appliances, applying updates, uninstalling, and using<br>the console |
| <b>HPE Helion and Veritas Continuity</b>                            | Basic concepts and information about using the console                                                                  |
| User's Guide                                                        | to monitor status                                                                                                    |

**Table 1-1** Customer guides

# Chapter **2**

# <span id="page-11-0"></span>Fixed issues

<span id="page-11-1"></span>This chapter includes the following topics:

■ Fixed [issues](#page-11-1)

### **Fixed issues**

This chapter lists the issues that have been fixed in the HPE Helion and Veritas Continuity .

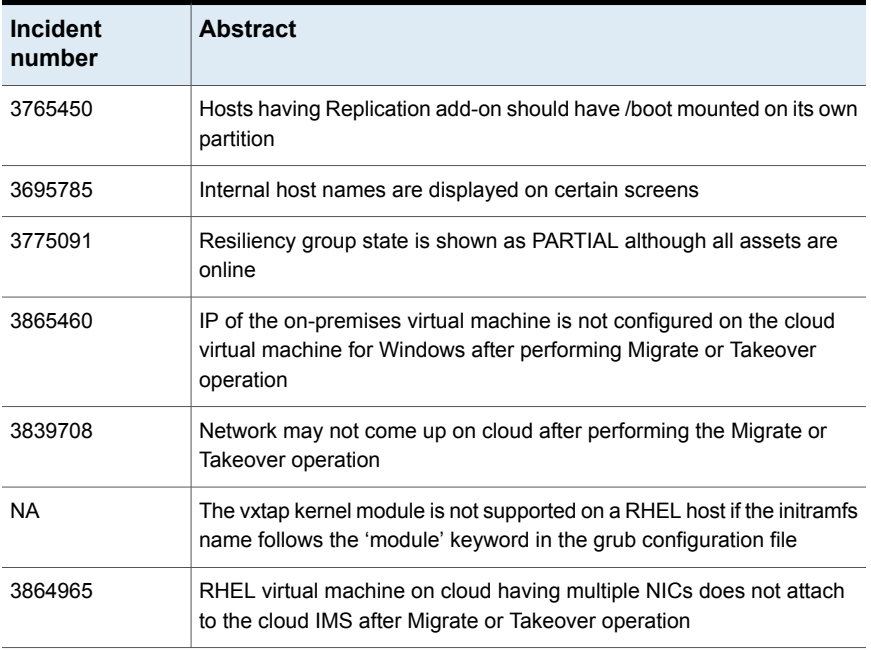

#### **Table 2-1**

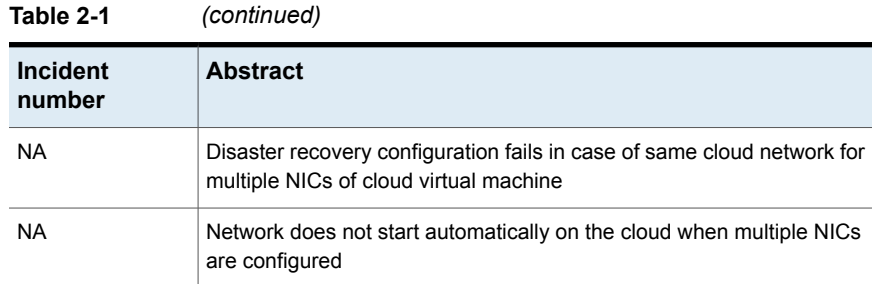

## Chapter

## <span id="page-13-0"></span>Known issues

This chapter includes the following topics:

- [Modifying](#page-14-0) the default GRUB entries may cause the vxtap module to be installed in the wrong initramfs image [\(3792354\)](#page-14-0)
- Adding [Ephemeral](#page-15-0) CA certificate to access HP Helion cloud (3748624)
- NRT discovery not performed for Hyper-V guest services [\(3774516\)](#page-15-1)
- [Rehearse](#page-15-2) Cleanup operation does not delete cloud instances that are in ERROR state [\(3795935\)](#page-15-2)
- Unable to access a virtual machine using a floating IP that is [attached](#page-16-0) to a private IP [\(3783556\)](#page-16-0)
- Restart host only after the first discovery cycle is complete [\(3815519\)](#page-16-1)
- [Replication](#page-16-2) state does not change when Replication add-on is removed [\(3803650\)](#page-16-2)
- [Sometimes](#page-16-3) incorrect disk size may be displayed after you attach a new disk [\(3759137\)](#page-16-3)
- Inability to move the cursor from second line to first while entering [bootstrap](#page-17-0) [options](#page-17-0)
- Errors may occur when host having vxtap kernel module is [migrated](#page-17-1) to another Hyper-V server [\(3848426\)](#page-17-1)
- Network does not come up after [performing](#page-17-2) Migrate or Takeover operation on Windows virtual machine [\(3865462\)](#page-17-2)
- State of the [consistency](#page-18-0) group is sometimes incorrectly displayed on the [Replication](#page-18-0) Gateway (3866243)
- Status of physical machines is online on [production](#page-18-1) and cloud recovery data center after Takeover [operation](#page-18-1) (1462)
- [Configuring](#page-18-2) for remote recovery operation may fail if IP address of a virtual [machine](#page-18-2) is updated (1436)
- IPv6 settings are not [preserved](#page-19-0) after migration (1538)
- Vxtap kernel module is unable to connect to IO [Receiver](#page-19-1) (1141)
- When disks are deleted from [protected](#page-19-2) assets, and if the asset is rebooted before resolving the drift then replication [configuration](#page-19-2) is deleted (1454)
- [Configure](#page-20-0) for remote recovery operation fails if host device paths have changed and the host [discovery](#page-20-0) is not complete
- Some [operations](#page-20-1) fail if disk paths of VMware virtual machines change after [configuring](#page-20-1) for remote recovery
- Edit resiliency group [operation](#page-20-2) fails with an error
- Resync may fail in case of physical [machines](#page-21-0) with GPT disks that are not iSCSI [supported](#page-21-0) (1698)
- <span id="page-14-0"></span>■ Unable to add Windows host to IMS after migrating to the [production](#page-22-0) data center [\(1765\)](#page-22-0)

## **Modifying the default GRUB entries may cause the vxtap module to be installed in the wrong initramfs image (3792354)**

When you install the Replication Add-on to a Linux system, the  $v_{\text{xtap}}$  module is installed in the default initramfs image, with the name initramfs-*kernel\_version*.img.

By default, the GRUB entries for an RHEL installation use the initramfs-*kernel\_version*.img. However, if you modify the default GRUB entry to refer to a different initramfs, then the vxtap module is not loaded at boot time.

#### **Workaround:**

None. The vxtap module cannot parse the GRUB configuration and determine which initramfs image needs to be modified.

Make sure that the GRUB entries refer to the initramfs-*kernel\_version*.img.

### **Adding Ephemeral CA certificate to access HP Helion cloud (3748624)**

<span id="page-15-0"></span>You need to manually import the Ephemeral CA certificate to access the HP Helion cloud. Steps to manually add the certificate are as follows:

#### **Manually adding the certificate**

- **1** Log on to Infrastructure Management Server (IMS).
- **2** Go to the directory: mkdir /usr/local/share/ca-certificates
- **3** Copy the **ephemeralca-cacert.crt** certificate from HP Helion cloud controller node to the above directory.
- **4** Import the certificate using following command:

```
/opt/VRTSsfmcs/webgui/jre/bin/keytool -import -alias ca -file
ephemeralca-cacert.crt -keystore
/opt/VRTSsfmcs/webgui/jre/lib/security/cacerts -storepass changeit
```
<span id="page-15-1"></span>**5** Restart the web service on the IMS, using the following commands:

/opt/VRTSsfmcs/bin/vomsc --stop web

/opt/VRTSsfmcs/bin/vomsc --start web

### **NRT discovery not performed for Hyper-V guest services (3774516)**

Near real-time (NRT) discovery is not performed for Hyper-V guest services. Due to this reason, create resiliency wizard displays a warning that the guest services are not installed, even after you enable the guest services.

<span id="page-15-2"></span>Workaround:

Refresh the host after enabling the guest services.

### **Rehearse Cleanup operation does not delete cloud instances that are in ERROR state (3795935)**

During the Rehearse operation, if any cloud instances are in ERROR state, then during the Rehearse Cleanup operation, these instances and their volumes are not deleted.

Workaround:

<span id="page-16-0"></span>Manually delete the instances on cloud.

### **Unable to access a virtual machine using a floating IP that is attached to a private IP (3783556)**

After performing the Migrate or Takeover operation, if you associate the floating IP of the virtual machine to a private IP address that is not the default route, then the virtual machine cannot be accessed using the floating IP.

Workaround:

You need to associate the floating IP to the interface that is marked for default route.

<span id="page-16-1"></span>To identify the interface that is marked for the default route inside the virtual machine run the following command:

#netstat -ar

## **Restart host only after the first discovery cycle is complete (3815519)**

<span id="page-16-2"></span>Restart a host only after the first discovery cycle by the Infrastructure Manager Server (IMS) is complete. If you restart the host before the discovery cycle is complete, you need to re-add the host to the IMS.

### **Replication state does not change when Replication add-on is removed (3803650)**

<span id="page-16-3"></span>Replication state of a resiliency group reflects the replication states from the source and the target gateway. It does not consider the replication state from the host on which the add-on is installed.

## **Sometimes incorrect disk size may be displayed after you attach a new disk (3759137)**

If you remove a disk and then attach a new disk of different size to the appliance, the new disk size may be shown incorrectly as the size of the previous disk.

Even if the disk size is displayed incorrectly, it does not affect any operation and the operation uses the correct size of the disk.

### **Inability to move the cursor from second line to first while entering bootstrap options**

<span id="page-17-0"></span>While entering the bootstrap options, if your cursor is on the second line, you cannot move it back or use Backspace to delete the entries.

Workaround:

<span id="page-17-1"></span>Use CTRL C to either move the cursor back or to use Backspace for deleting the entries.

### **Errors may occur when host having vxtap kernel module is migrated to another Hyper-V server (3848426)**

In the failover cluster environment of Hyper-V servers, a host having vxtap kernel module can migrate to another Hyper-V server. The registration information of the host to the new Hyper-V server is available in the Resiliency Manager's database only after refreshing the Hyper-V server discovery by the Infrastructure Management Server (IMS).

The Hyper-V server discovery interval is 120 minutes, hence the association of the host with the new Hyper-V server is displayed only after the next discovery cycle is complete.

If the Migrate operation is performed on the host before the refresh of Hyper-V servers happens, you may see errors.

<span id="page-17-2"></span>This issue does not occur for VMware servers if the IMS is configured to receive SNMP traps from the vCenter. If a virtual machine is migrated across the ESX server, IMS receives the trap for virtual machines migration. IMS then executes the discovery for ESX servers and maps the virtual machines to the new ESX server.

### **Network does not come up after performing Migrate or Takeover operation on Windows virtual machine (3865462)**

After performing the Migrate or Takeover operation on a Windows virtual machine, the network adapter details are not displayed when you run the ipconfig command. This issue occurs if the driver for the network adaptor is not detected.

Workaround:

Do the following to update the driver for the network adapter device.

- **1** Open **Device Manager**.
- **2** Go to **Other Device** and locate the network adaptor in the list.
- **3** Right click the adapter and select **Update driver software**.

This detects the Red Hat VirtIO driver for the network adaptor.

After updating the driver, attach the virtual machine to cloud Infrastructure Management Server (IMS) using the following commands:

```
C:\program Files\Verias\VRTSsfmh\bin\perl.exe C:\program
Files\Verias\VRTSsfmh\adm\local_ims_attach.pl
```
### **State of the consistency group is sometimes incorrectly displayed on the Replication Gateway (3866243)**

<span id="page-18-1"></span>When the consistency group on a Windows hosts having the vxtap kernel module is in PAUSED state, the state of the consistency group on the Replication Gateway is displayed as ACTIVE.

## **Status of physical machines is online on production and cloud recovery data center after Takeover operation (1462)**

<span id="page-18-2"></span>After successful completion of the Takeover operation, the status of physical machines is shown online on both the production and the cloud recovery data center. The status is refreshed after the next discovery cycle is complete. You can manually refresh the hosts on the production data center to show the correct status.

### **Configuring for remote recovery operation may fail if IP address of a virtual machine is updated (1436)**

If the IP address of a virtual machine is updated after adding the vCenter to the Resiliency platform, the new IP address may not be considered while configuring the asset for remote recovery.

#### **Workaround**

<span id="page-19-0"></span>To fix this, you need to remove the vCenter and add it again.

### **IPv6 settings are not preserved after migration (1538)**

<span id="page-19-1"></span>IPv6 settings on the virtual machines are not preserved after migration from production data center to Cloud and vice versa.

## **Vxtap kernel module is unable to connect to IO Receiver (1141)**

<span id="page-19-2"></span>If Symantec Endpoint protection is enabled, then the vxtap kernel module is unable to connect to IOR. You need to create an exception to handle IO Receiver requests.

## **When disks are deleted from protected assets, and if the asset is rebooted before resolving the drift then replication configuration is deleted (1454)**

If one or more disks are deleted from an asset (physical or virtual machine) that is configured for remote recover, then a risk is raised on the resiliency group.

To fix the risk, you need to run the Edit resiliency group operation. Before performing the Edit resiliency group operation if you reboot the asset, then the replication configuration is deleted.

#### **Workaround**

To fix the replication configuration, you need to delete the resiliency group and re-configure it for remote recovery.

## **Configure for remote recovery operation fails if host device paths have changed and the host discovery is not complete**

<span id="page-20-0"></span>When disks are added or deleted and the host is rebooted, the device paths of the hosts may change. If you perform the configure for remote recovery operation before the next discovery cycle is complete then the operation fails.

**Workaround** 

<span id="page-20-1"></span>You can wait for the next host discovery cycle to complete or you can manually refresh the host and then perform the configure for remote recovery operation.

## **Some operations fail if disk paths of VMware virtual machines change after configuring for remote recovery**

After you configure a resiliency group, consisting of VMware virtual machines, for remote recovery, the disk paths of the virtual machines change. VMware Storage vMotion changes the disk paths. Due to this change, the resync and delete resiliency group operations fail.

During the resync operation, the data at the cloud data center is replicated back to the production data center. Since the paths to the disks have changed, the resync operation fails.

<span id="page-20-2"></span>Similarly during the delete resiliency group operation, the replication block tracking disk (RBT) is detached and deleted from the protected virtual machine. Since the paths to the disks have changed, the delete operation fails.

## **Edit resiliency group operation fails with an error**

#### **Scenario 1 (1684)**

When you delete a disk from a protected virtual machine, a risk is raised, and you need to run the edit resiliency group operation. In this case sometimes the edit operation fails with the error: "Replication state of the VRS is not active". The replication state on the resiliency group details page is INACTIVE and the vxtap kernel module stops intercepting and replicating the I/O's.

**Workaround** 

To fix this, you need to start the replication by executing the following command, and then relaunch the edit resiliency group operation.

vxtapaction start -cq <cqid>

Where cgid is the Veritas Replication Set ID.

While launching the edit resiliency group operation, you may see the "Replication is not in active state" warning. Ignore the warning and continue.

#### **Scenario 2 (1688)**

Edit resiliency group operation fails at 'Attach disk' task with the error: "Invalid technology workflow. Technology workflow is not specified."

This happens if there are multiple disks of the same size on the cloud virtual machine. While configuring the resiliency group for remote recovery, the operation fails after creating a disk on the virtual machine on the cloud data center.

#### **Workaround**

<span id="page-21-0"></span>To fix this remove all the disks from the virtual machine on the cloud data center. Refresh the cloud server and then run the configure for remote recovery operation.

### **Resync may fail in case of physical machines with GPT disks that are not iSCSI supported (1698)**

The resync operation may fail if the physical machines have GUID partition table (GPT )disks that are not iSCSI supported.

#### Workaround:

Perform the following steps in the given sequence:

- Identify RUID for GPT disks by running the following command on IOTap host: C:\Program Files\Veritas\VRTSitrptap\cli>vxtapinfo.exe config
- Check the existing DiskID by running the following command on the on-premises Gateway:

```
srdb=# select * from ReplicationUnit;
```
■ update the "DiskId" column in the "ReplicationUnit" table with following command: srdb=# update "ReplicationUnit" set "DiskID"='your\_DiskID' where "RUID"='your\_RUID';

Where, your DiskID and your RUID are the DISKID and RUID that you had obtained after using the above commands.

■ Verify the DiskID is updated as expected by again running following command: srdb=# select \* from "ReplicationUnit";

## **Unable to add Windows host to IMS after migrating to the production data center (1765)**

<span id="page-22-0"></span>Sometimes after migrating from Cloud to the production data center, the Windows host fails to attach to the local Infrastructure Management Server (IMS). This happens because the xprtld service fails to restart after migration.

Workaround:

Manually restart the VRTSsfmh service using the CLISH menu.

## Chapter

# <span id="page-23-0"></span>Limitations

This chapter includes the following topics:

- Adding the same asset to cloud IMS and [on-premises](#page-23-1) IMS
- Viewing the virtual machine boot status on Cloud after [performing](#page-24-0) the Migrate and Takeover [operation](#page-24-0)
- Limitations for [on-premises](#page-24-1) Windows hosts
- [Consistency](#page-24-2) group goes in PAUSED state if disk is detached during SYNC state
- <span id="page-23-1"></span>The vxtap kernel module disables certain [operations](#page-25-0) on Windows hosts
- Adding the [skipassource](#page-25-1) flag is not supported for Windows Server 2008 R2

### **Adding the same asset to cloud IMS and on-premises IMS**

If you add an asset such as a virtualization server or virtual machine to the cloud Infrastructure Management Server (IMS) in error, you should ensure that it is fully removed from the cloud IMS before adding it to the on-premises IMS. Otherwise, the discovery cannot complete on the on-premises IMS.

Ensure that the asset is completely removed from both IMSs. Then add it back to the correct IMS.

### **Viewing the virtual machine boot status on Cloud after performing the Migrate and Takeover operation**

<span id="page-24-0"></span>Currently on the HPE Helion and Veritas Continuity console, you cannot view whether the operating system of the virtual machine has booted on the Cloud after performing the Migrate and Takeover operations.

<span id="page-24-1"></span>You need to check the status of the operating system of the virtual machine on the Helion OpenStack console.

### **Limitations for on-premises Windows hosts**

Following limitations are applicable only for on-premises hosts on Windows platform:

- To perform the Initialize Disk operation, consistency group must be in PAUSED or STOPPED state.
- <span id="page-24-2"></span>■ If system recovery is done manually, then you need to first stop the replication and then start the replication using the CLI.
	- "C:\Program Files\Veritas\VRTSitrptap\cli\vxtapaction.exe" stop –cg <*CGID*>
	- "C:\Program Files\Veritas\VRTSitrptap\cli\vxtapaction.exe" start –cg <*CGID*> where *CGID* is the consistency group ID.

### **Consistency group goes in PAUSED state if disk is detached during SYNC state**

If a disk is detached during SYNC state, then consistency group goes in PAUSED state. After attaching the disk manually resume SYNC operation using the following CLI.

#### **Windows**:

**C:\Program Files\Veritas\VRTSitrptap\cli\ vxtapaction resume -cg** *CGID*

**Linux**:

**/opt/VRTSitrptap/cli/ vxtapaction resume -cg** *CGID*

Where CGID is the Consistency Group ID.

### **The vxtap kernel module disables certain operations on Windows hosts**

<span id="page-25-1"></span><span id="page-25-0"></span>The vxtap kernel module disables the Automatic Recovery operation and the Windows Hibernate option on the on-premises Windows hosts only.

### **Adding the skipassource flag is not supported for Windows Server 2008 R2**

Adding the skipassource flag in network configuration, to manage IP addresses being registered in DNS, on a host having Windows Server 2008 R2 is not supported.

## Chapter

# <span id="page-26-0"></span>What is not supported?

<span id="page-26-1"></span>This chapter includes the following topics:

■ What is not [supported?](#page-26-1)

## **What is not supported?**

HPE Helion and Veritas Continuity 2.0 does not support the following features:

- Removing disks from a configured HPE Helion and Veritas Continuity appliance and attaching the same disk to another HPE Helion and Veritas Continuity appliance for the purpose of increasing the File System size is not supported. The logical volume management (LVM) configurations are same across the appliance node and this movement of disks from one appliance to another appliance may result in failure of LVM operations.
- EFI (Extensible Firmware Interface) enabled Hyper-V Generation 2 virtual machines are not supported.
- Mapping of one V-Switch with multiple cloud networks is not supported.
- Third-party disk filter driver is not supported with vxtap kernel module on the on-premises Windows hosts.
- BitLocker Drive Encryption Software is not supported with vxtap kernel module on the on-premises Windows hosts.
- A Windows physical host with Hyper-V enabled on it cannot be protected in physical-to-virtual mode.
- Addition of host and vServer on different IMS is not supported.
- Upgrade from version 1.0 to version 2.0 is not supported.
- KVM enabled physical machines are not supported.
- Networking using vSphere Distributed Switches is not supported.
- For physical machines, removable devices are not ignored during configuration for remote recovery, and hence the operation fails.
- For physical machines, when you migrate from the Cloud data center to the production data center, you must migrate to the same physical machine. Migrating to another physical machine is not supported.
- External PXE server is not supported.
- Adding the skipassource flag in network configuration is not supported for hosts having Windows Server 2008.

## Appendix **A**

# <span id="page-28-0"></span>Virtual appliance security features

This appendix includes the following topics:

- **[Operating](#page-28-1) system security**
- **[Management](#page-28-2) Security**
- **[Network](#page-29-0) security**
- <span id="page-28-1"></span>Access control [security](#page-29-1)
- [Physical](#page-30-0) security

### **Operating system security**

HPE Helion and Veritas Continuity appliance operating system is hardened against potential security exploitation by removing the operating system packages that are not used by the HPE Helion and Veritas Continuity. All the default yum repository files that are shipped with the operating system are removed.

<span id="page-28-2"></span>The Control + Alt + Delete key combination has been disabled to avoid any accidental reboot of the virtual appliance. Exec-shied is enabled to protect the virtual appliance from stack, heap, and integer overflows.

### **Management Security**

Only admin login is available for the appliance. The password policy of admin login is modified to prompt the user to change the password on the first login.

If the admin user password is lost, you need to contact Veritas support for resetting the admin user password.

Support and root user accesses are limited to Veritas Corporation only.

On successful completion of the Resiliency Platform bootstrap, admin user can only access a limited menu of commands through klish. Besides admin user, support user is also supported in the appliance but remote login of support user is disabled. To access the support user, one needs to login as an admin and go through **klish**. An option support > shell is provided in the **klish** menu to switch the user to support and access the bash shell of support. This option is available to the user only after password verification and the password is available with Veritas Corporation. After password verification, the support user is given the superuser privileges.

The following table summarizes the password policy and access for various users in HPE Helion and Veritas Continuity:

| <b>Users</b> | <b>Default</b><br>password | <b>Password</b><br>expiry | Login<br>prompt | <b>Remote</b><br>login | <b>Access</b>       |
|--------------|----------------------------|---------------------------|-----------------|------------------------|---------------------|
| Grub         | Not-known-to-user          | None                      | Shell           | N/A (only<br>console)  | Single user<br>mode |
| Root         | Not-known-to-user          | None                      | Shell           | <b>Disable</b>         | Full access         |
| Support      | Not-known-to-user          | On first login            | Shell           | <b>Disable</b>         | Full access         |
| Admin        | password                   | On first login            | klish           | Enable                 | klish menu          |

**Table A-1** User passwords to access the appliance

<span id="page-29-0"></span>Timeout of the bash shells of all users is set to 900 seconds.

### **Network security**

The TCP timestamp responses are disabled in HPE Helion and Veritas Continuity virtual appliance. Another network security feature of the appliance is that during the product bootstrap process, only those ports that are used by the product for communication and data transfer, are opened through the firewall and all the other communications are blocked.

<span id="page-29-1"></span>Uncommon network protocols such as DCCP, SCTP, RDC, TIPC have been disabled so that any process cannot load them dynamically.

### **Access control security**

HPE Helion and Veritas Continuity virtual appliance implements certain access control measures. The umask is set to 0700 across the appliance. The access

<span id="page-30-0"></span>permissions of some of the files such as home folder of root, the log directory etc. is restricted. All the security and the authorization messages are logged into the appliance.

## **Physical security**

In the HPE Helion and Veritas Continuity virtual appliance, the USB storage access is disabled.